# AstroGrid-D

Deliverable D7.6

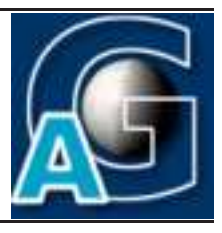

# Portal User Interfaces for Metadata merraces ron

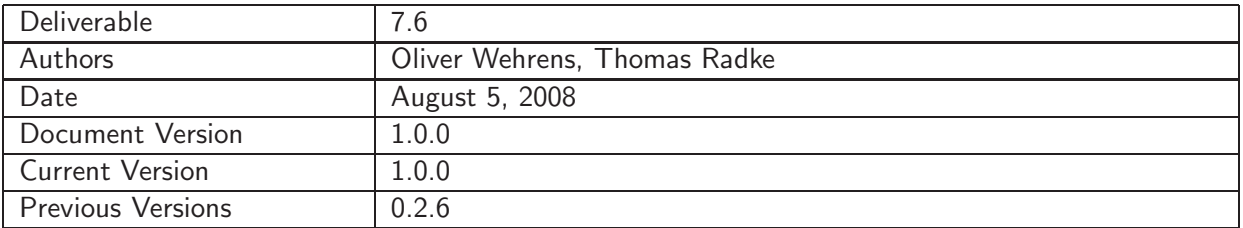

## A: Status of this Document

Officially approved document for project deliverable D7.6.

### B: Reference to project plan

This deliverable refers to the task TA VII-5 "Erstellung von Benutzerschnittstellen fuer die Metadatenund Datenverwaltung ".

#### C: Abstract

This document describes the portal interfaces for metadata management as implemented for different AstroGrid-D use cases.

<span id="page-0-0"></span> $1$ This work is part of the AstroGrid-D project and D-Grid. The project is funded by the German Federal Ministry of Education and Research (BMBF).

# D: Changes History

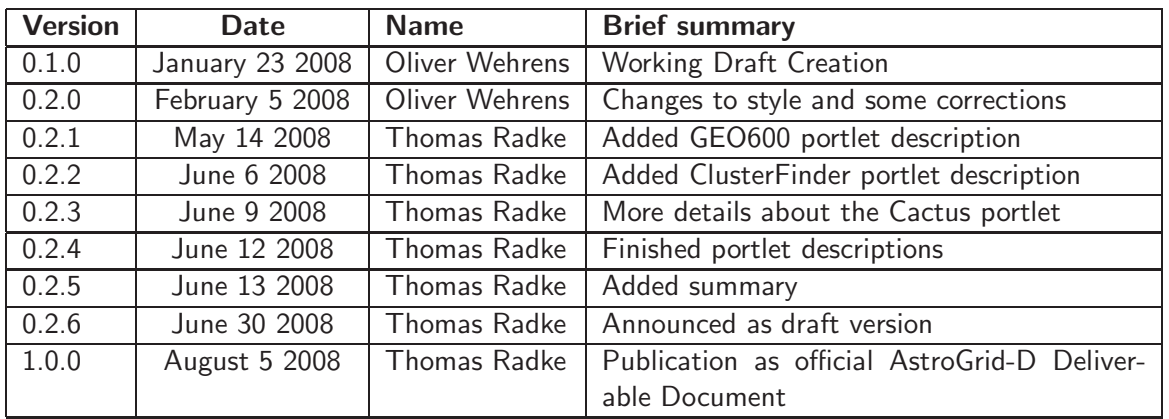

E:

# **Contents**

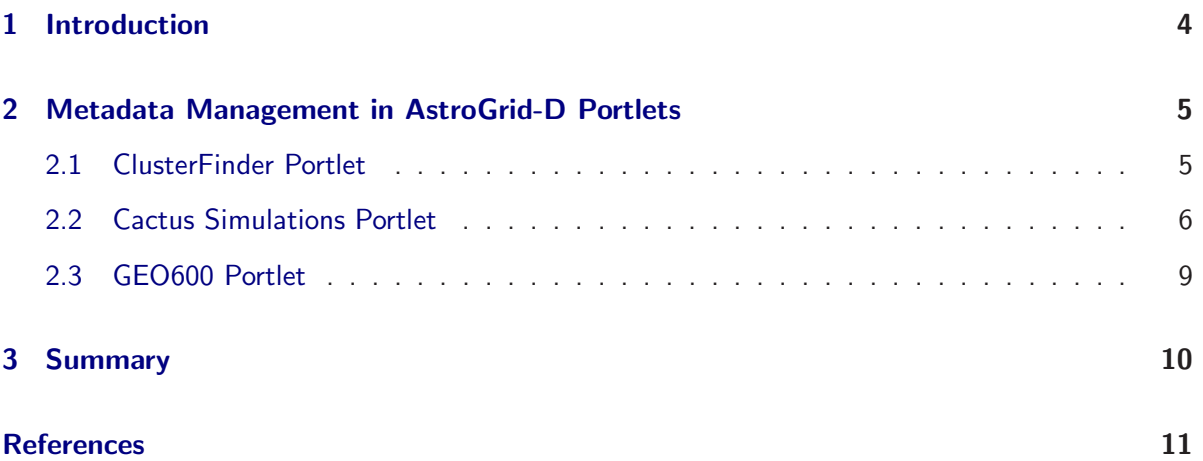

# <span id="page-3-0"></span>1 Introduction

The majority of AstroGrid-D services and use cases produce and process metadata in some stan-dardised or application-specific form: the AstroGrid-D Data Management (ADM) service[\[1\]](#page-10-0) stores the locations of logical and physical files; AstroGrid-D's job monitoring service[\[2\]](#page-10-1) keeps a list of all jobs submitted to AstroGrid-D computing resources via Globus WS-GRAM; application-specifc monitoring/steering methods built into Cactus[\[3\]](#page-10-2) generate runtime information about an ongoing parallel simulation; a script periodically collects GEO600[\[4\]](#page-10-3) job statistics metadata. Most of the AstroGrid-D metadata is stored in RDF format as a W3C standard to uniquely describe arbitrary types of metadata. Such RDF metadata can then be generically maintained by Stellaris<sup>[\[5\]](#page-10-4)</sup>, an RDF metadata management service developed in AstroGrid-D, or other standard-compliant RDF frameworks.

The Stellaris software package already provides a web-based user interface which can be used to browse arbitrary RDF metadata and submit user queries in a query language called SPARQL, however such a generic visual interface can in most cases not satisfy the specific requirements needed by a particular use case or AstroGrid-D application. For practical metadata searches and the presentation of the query results a tailored user interface is often prefered by the actual astronomers and astrophysicists as end users.

Several such graphical user interfaces to Stellaris have been developed in AstroGrid-D for particular use cases:

- AGD Resource Map showing the location of computing resources <http://www.gac-grid.org/project-products/grid-status/ResourceMap.html>
- AGD Timeline to display usage records of computers and telescopes <http://www.gac-grid.org/project-products/grid-status/Timeline.html>

In this deliverable D7.6 we present graphical user interfaces for metadata management which have been integrated for various use cases in the AstroGrid-D user portal <http://cashmere.aip.de:8080> which is based on the GridSphere portal framework[\[9\]](#page-10-5).

# <span id="page-4-0"></span>2 Metadata Management in AstroGrid-D Portlets

The management of metadata in the AstroGrid-D portal was implemented in application-specific GridSphere portlets. This section describes the commonalities and differences between these portlets with respect to how metadata are stored, queried, and retrieved.

## <span id="page-4-1"></span>2.1 ClusterFinder Portlet

The ClusterFinder portlet was written for the *ClusterFinder* use case [\[6\]](#page-10-6), a cosmology simulation code. The motivation for writing a ClusterFinder portlet was that astronomers can submit ClusterFinder jobs via a standard graphical user interface from any web client, with the AstroGrid-D user portal on the server side acting as a single point of contact.

| GridSphere Portal - Mozilla Firefox                                                                                                    |                               |                                             |               |                           |        |
|----------------------------------------------------------------------------------------------------|-------------------------------|---------------------------------------------|---------------|---------------------------|--------|
| File Edit View History Bookmarks Tools Help                                                                                                    |                               |                                             |               |                           |        |
| AstroGrid-D<br>Userportal                                                                                                    |                               | homas Radke Administration Content          |               | Profile<br>Layout<br>Home | Logout |
| <b>Use Cases</b><br>Clusterfinder                                                                                                    |                               |                                             |               |                           |        |
| Clusterfinder<br><b>ClusterFinder Simulation Results</b>                                                                                                    |                               |                                             |               |                           | 200    |
| Job Description and Parameters<br>г                                                                                                    | <b>Submission Date</b>        | <b>Execution Host</b>                       | <b>Status</b> | <b>Results</b>            |        |
| п<br>test (ra0=-11, ra1=-10, de0=-2, de1=-1)                                                                                                    | Tue Jun 03 14:07:11 CEST 2008 | astrodata01.gac-grid.org completed download |               |                           |        |
| bla (ra0=10, ra1=350, de0=20, de1=200)<br>п                                                                                                    | Tue Jun 03 13:39:19 CEST 2008 | astrodata06.gac-grid.org                    | failed        | no result available       |        |
| 05 (ra0=-20, ra1=-10, de0=-3, de1=-2)<br>П                                                                                                    | Thu May 08 18:55:19 CEST 2008 | astrodata05.gac-grid.org completed download |               |                           |        |
| bla (ra0=-11, ra1=-10, de0=-2, de1=-1)<br>п                                                                                                    | Thu May 08 18:50:29 CEST 2008 | astrodata07.gac-grid.org completed download |               |                           |        |
| 07 (ra0=-22, ra1=-21, de0=-11, de1=-10) Wed May 07 16:30:28 CEST 2008 astrodata07.gac-grid.org <mark>completed download</mark>                                                                                                    |                               |                                             |               |                           |        |
| Refresh job list<br>Submit new job<br>Remove selected jobs from list<br>June 6, 2008<br>The Astrogrid project is funded by the BMBF as part of D-Grid and includes the<br>following partners:<br>AIP, AEI, ZIB, MPA, MPE, TUM, ARI, MPIA, MPIfR, Uni Potsdam, USM, FZK, LRZ,<br><b>RZG</b> |                               |                                             |               |                           |        |

<span id="page-4-2"></span>Figure 1: Simulations Results page in the ClusterFinder portlet

When logged into the AstroGrid-D user portal scientists can

- 1. submit a ClusterFinder simulation job to a given Grid resource, with the simulation parameters conveniently specified by the user in an HTML form
- 2. view the list of previous ClusterFinder simulations along with their metadata (see figure [1](#page-4-2) for an example)
	- job description and parameters
	- submission date
	- execution host
	- job status
	- simulation results
- 3. download the result (a datafile) generated by a successful ClusterFinder job

All metadata about previous ClusterFinder jobs, as well as the user preferences (the list of machines to be regarded for ClusterFinder job submissions, the target location for staging the simulation result datafiles) are stored by by the ClusterFinder portlet as per-user properties in the common GridSphere portal database that was configured to be used by the portal administrator (by default an HSQL database, other types of external databases can be selected as well). The data format used to store metadata is naturally dependent on the database backend used. However, it is hidden to the actual portlet by a generic database access API as provided by GridSphere. All metadata store/query operations within the ClusterFinder portlet are performed through this GridSphere-intrinsic portlet container API.

## <span id="page-5-0"></span>2.2 Cactus Simulations Portlet

Similar to the ClusterFinder portlet, the Cactus portlet (as deployed in the Cactus portal[\[7,](#page-10-7) [10\]](#page-10-8) and the NumRel portal<sup>[\[8\]](#page-10-9)</sup> for the Cactus use case<sup>[\[3\]](#page-10-2)</sup>) provides a job list to scientists showing all their Cactus simulations which are currently running or have finished already. Due to the different requirements of the two AstroGrid-D simulation use cases however, the contents of this list is rather different compared to ClusterFinder simulations though, as can be seen in an example in figure [2.](#page-5-1)

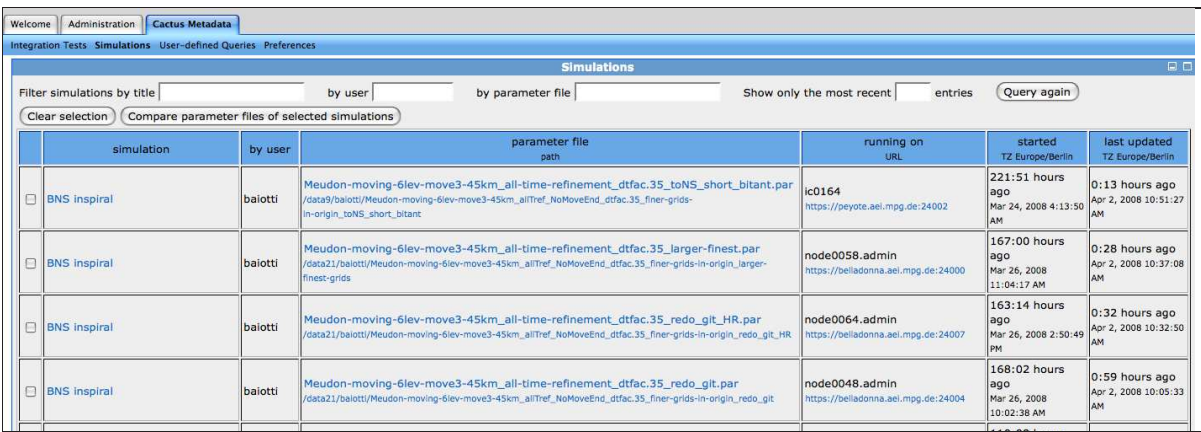

<span id="page-5-1"></span>Figure 2: Screenshot of a Cactus portlet page listing the most recent Cactus simulations

A list of Cactus simulations comprises, on an overview level, the following information retrieved via specific metadata queries:

- a descriptive title for the simulation (as specified by the user at startup time)
- the login ID of the owner who ran the simulation
- the location and name of the Cactus parameter file used by this simulation
- the name of the execution host where the simulation ran, along with the connection URL of the Cactus built-in monitoring/steering interface (if available)
- the dates of the simulation startup and its last update with the AstroGrid-D metadata information service

Since the total number of simulations can be rather long, users may refine the list of simulations shown in the Cactus portlet by setting filter options to match certain metadata criteria, for instance to display only simulations with a certain simulation title or of a certain user, or limit the overall list to the most recent N entries.

The simulations table on the Cactus portlet's overview page also presents hidden metadata in some columns as hyperlinks, directing the user to other portlet webpages which are then dynamically created from results of a more refined query in the metadata for a particular simulation:

- 1. a job information page with a complete list of all metadata taken at simulation startup as well as during runtime, eg. periodic announcements of the current simulation status in periodic intervals (see figure [3](#page-6-0) as an example)
- 2. the full contents of the parameter file used by this simulation (see figure [4](#page-7-0) as an example)
- 3. the URL of the monitoring/steering thorn if activated for this simulation

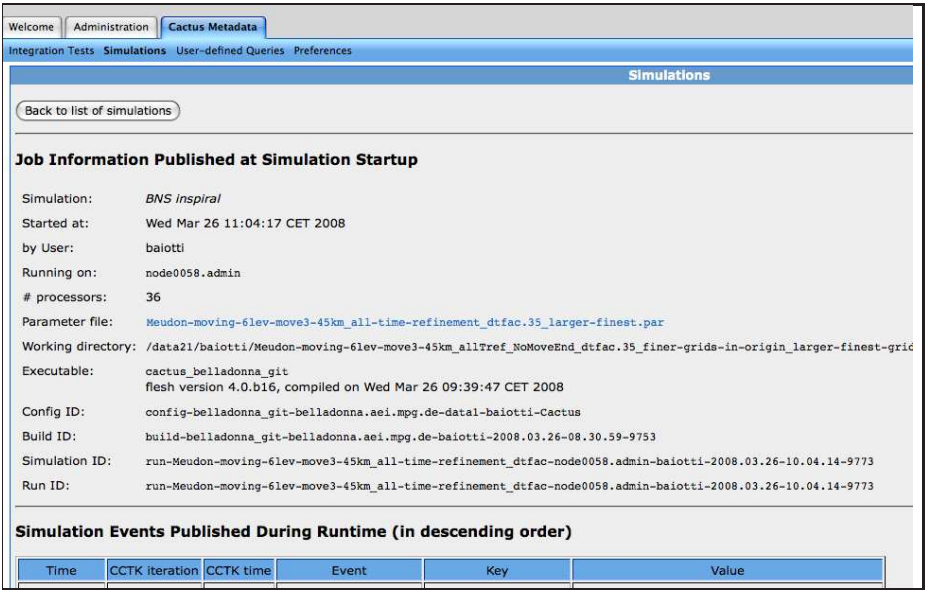

<span id="page-6-0"></span>Figure 3: Complete presentation of available metadata for a specific Cactus simulation (as selected by the user)

Finally it is possible to select two or more simulations on the overview page and click on an action button to compare the parameter files used by these simulations. Again, this action triggers the execution of a dynamically generated metadata query which internally retrieves the contents of the parameter files; they are parsed accordingly, and the comparison results are presented eventually on a webpage in a table, sorting individual parameters in table rows, colour-coded for identical (green) or different (red) values (blue if the parameter isn't set in one of the simulations compared).

#### Internal Handling of Metadata in the Cactus Simulations portlet

All Cactus simulation metadata is stored in RDF format and managed by an AstroGrid-D information service based on the OpenRDF framework Sesame $[11, 12]$  $[11, 12]$  $[11, 12]$ . The Cactus portlet uses the Jena Semantic Web Framework API<sup>[\[13\]](#page-10-12)</sup> to access this metadata information service. According to the user's interaction with the Cactus portlet, specific SPARQL queries are generated dynamically and send to the information service; the results are received in XML form and processed further before finally presenting them to the end user in the form of a HTML page.

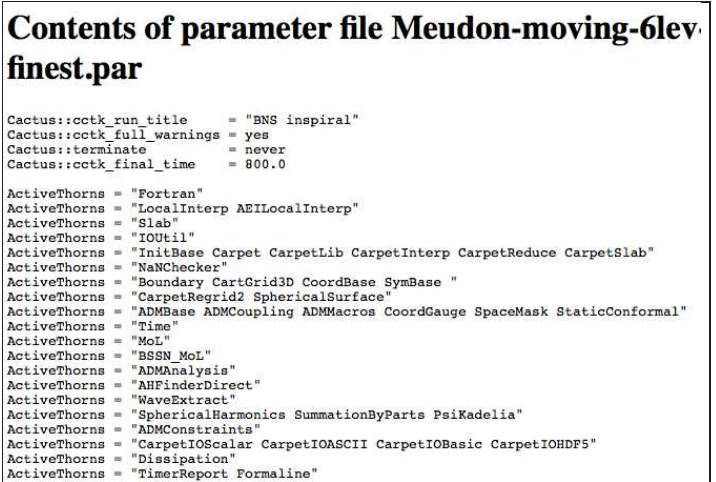

<span id="page-7-0"></span>Figure 4: Example Cactus Simulations portlet webpage illustrating the comparison of parameter files for two Cactus simulations

#### User-defined SPARQL Queries

As stated above, dynamic metadata queries are typically generated internally by the Cactus portlet based on the interaction of the user with the portlet (eg. by following a given URL or by clicking an action button in a web formular). The details and the complexity of the metadata management (RDF representation, RDF schema used to describe Cactus simulation metadata, formulation of metadata queries in the SPARQL language) are hidden to the user as much as possible.

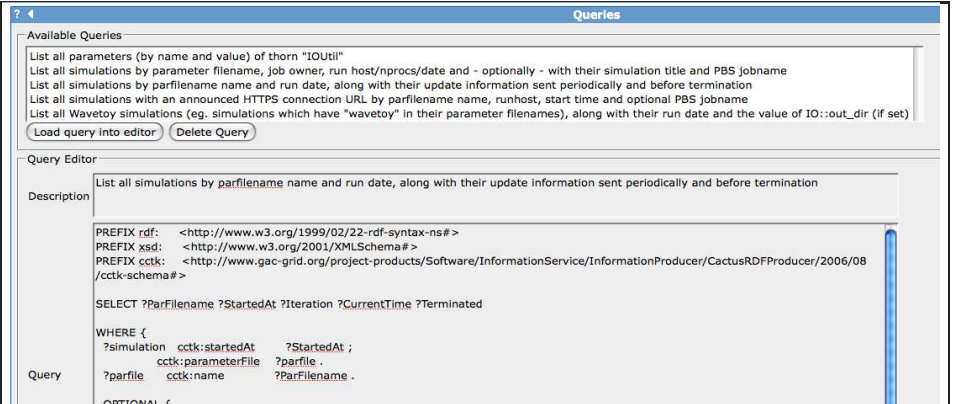

<span id="page-7-1"></span>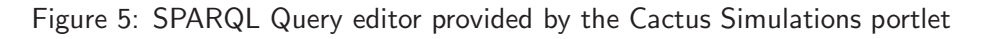

However, for development purposes the Cactus portlet was extended by additional functionality which allows a user to define arbitrary SPARQL queries directly in a query editor (figure [5\)](#page-7-1) and save them for later reuse; the results of such queries are displayed in a simple table-like structure, with no further context information specific to the actual application for which the metadata was collected.

## <span id="page-8-0"></span>2.3 GEO600 Portlet

In close collaboration with the D-MON project<sup>[\[14\]](#page-10-13)</sup>, the GEO600 portlet was developed to present a job statistics across all Grid resources for data analysis jobs of the GEO600 use case[\[4\]](#page-10-3). The main intension here was to demonstrate the production-mode execution of gravitational wave data analysis on the Grid (both on the German D-Grid as well as on the mostly U.S. based Open Science Grid). Like the ClusterFinder portlet, the GEO600 portlet is integrated in the official AstroGrid-D user portal (<http://cashmere.aip.de:8080/gridsphere/gridsphere/guest/geo600/r/>).

GEO600 job statistics information is automatically generated by the GEO600 Grid application and stored as RDF metadata in an AstroGrid-D metadata information service. The GEO600 portlet retrieves the job statistics information via SPARQL metadata queries to this AstroGrid-D service, and presents the results to the portal user in various ways, either in graphical or textual format. As an example, figure [6](#page-8-1) shows a screenshot of job statistics information presenting the query results about the number of submitted and currently executed GEO600 jobs, along with the total CPU time spent by them, as a timeline for the month of January 2008. The GEO600 portlet also provides submenus to select a different period of time, or to switch from displaying accumulated values across all resources to showing results for an individual Grid resource only.

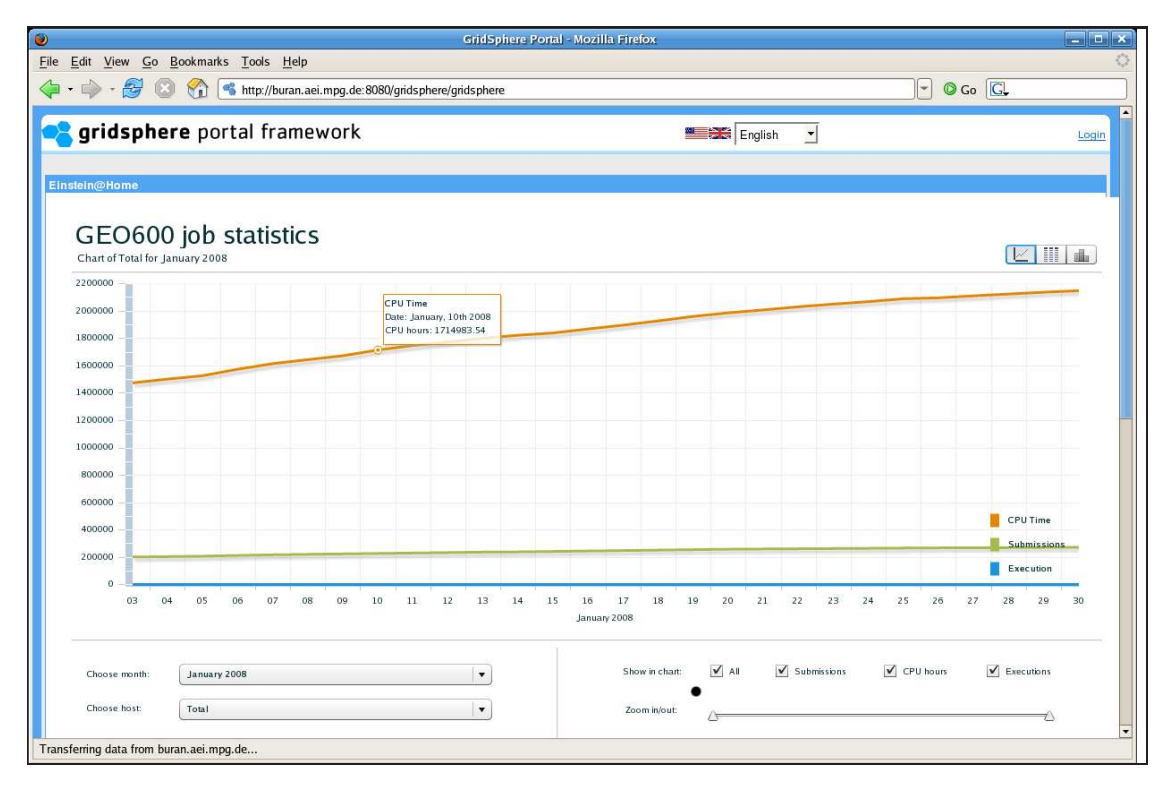

<span id="page-8-1"></span>Figure 6: Screenshot of the job statistics page as shown in the GEO600 portlet

Similar to the Cactus simulations portlet, a SPARQL query is dynamically generated on each user interaction based on the submenu selection parameters as currently chosen. Query results are retrieved as an XML document which is further processed within the GEO600 portlet, and finally a Flash player graphics (either a timeline diagram or a table with the textual information) is generated from it and presented to the user as an embedded HTML object in a portal webpage.

# <span id="page-9-0"></span>3 Summary

This deliverable document describes how metadata generated by AstroGrid-D application use cases and services are being managed, processed, and presented to the end user in a portal user interface such as the AstroGrid-D user portal. Due to the different types of metadata and the users' interactions with them, it was concluded that corresponding user interfaces must be designed with the actual application in mind so that they are intuitive and user-friendly also to the ordinary scientist who cannot be expected to have a deep knowledge about the underlying Grid and web technologies.

Three portlets have been implemented for specific AstroGrid-D use cases (ClusterFinder, Cactus, GEO600). Their individual user interfaces and internal handling of metadata are documented in some detail. All portlets are integrated in a web-based portal (based on the GridSphere portal framework) which serves as a single point of contact for the end user, providing a common lookand-feel graphical user interface even for rather different use cases.

Although the type of metadata and the internal handling may differ from portlet to portlet, the common use of the standardized RDF metadata format, along with an appropriate API to deal with RDF metadata (the Jena framework), was found to greatly simplify portlet code development and reuse. This approach is advised to be followed also for the design and implementation of future AstroGrid-D application portlets.

## F: References / Bibliography

## <span id="page-10-0"></span>References

- [1] Distributed File Management Data- and Replica-management in AstroGrid-D. AstroGrid-D Deliverable Document D3.2 [http://www.gac-grid.org/project-documents/deliverables/wp3/D3\\_2.pdf](http://www.gac-grid.org/project-documents/deliverables/wp3/D3_2.pdf)
- <span id="page-10-2"></span><span id="page-10-1"></span>[2] AstroGrid-D Job Monitoring <http://www.gac-grid.org/project-products/Software/job-monitoring.html>
- [3] AstroGrid-D Use Case Cactus <http://www.gac-grid.org/project-products/Applications/Cactus.html>
- <span id="page-10-3"></span>[4] AstroGrid-D Use Case GEO600 Data Analysis <http://www.gac-grid.org/project-products/Applications/Geo600.html>
- <span id="page-10-4"></span>[5] AstroGrid-D Metadata Information Service Stellaris <http://www.gac-grid.org/project-products/Software/InformationService.html>
- <span id="page-10-6"></span>[6] AstroGrid-D Use Case CluserFinder <http://www.gac-grid.org/project-products/Applications/ClusterFinder.html>
- <span id="page-10-7"></span>[7] Cactus Users Portal <https://portal.cactuscode.org>
- <span id="page-10-9"></span>[8] Numerical Relativity Portal <https://portal.aei.mpg.de>
- <span id="page-10-5"></span>[9] GridSphere Portal Framework <http://www.gridsphere.org>
- <span id="page-10-8"></span>[10] Prototype Implementation of grid-enabled Monitoring Methods – Documentation and Test Report AstroGrid-D Deliverable Document D6.4 [http://www.gac-grid.org/project-documents/deliverables/wp6/WG6\\_D6\\_4.pdf](http://www.gac-grid.org/project-documents/deliverables/wp6/WG6_D6_4.pdf)
- <span id="page-10-10"></span>[11] OpenRDF.org Homepage <http://openrdf.org/>
- <span id="page-10-11"></span>[12] Advanced Prototype Implementation of Metadata Information Providers – Documentation and Test Report; AstroGrid-D Deliverable Document D2.6 http://www.gac-grid.org/project-documents/deliverables/wp2/D2\_6\_Information\_Providers.p
- <span id="page-10-12"></span>[13] Jena – A Semantic Web Framework for Java. Homepage <http://jena.sourceforge.net/>
- <span id="page-10-13"></span>[14] D-MON – Horizontal Integration of Resource and Service Monitoring in D-Grid. Project homepage <http://www.d-grid.de/index.php?id=401>